# Cas pratique n° 2

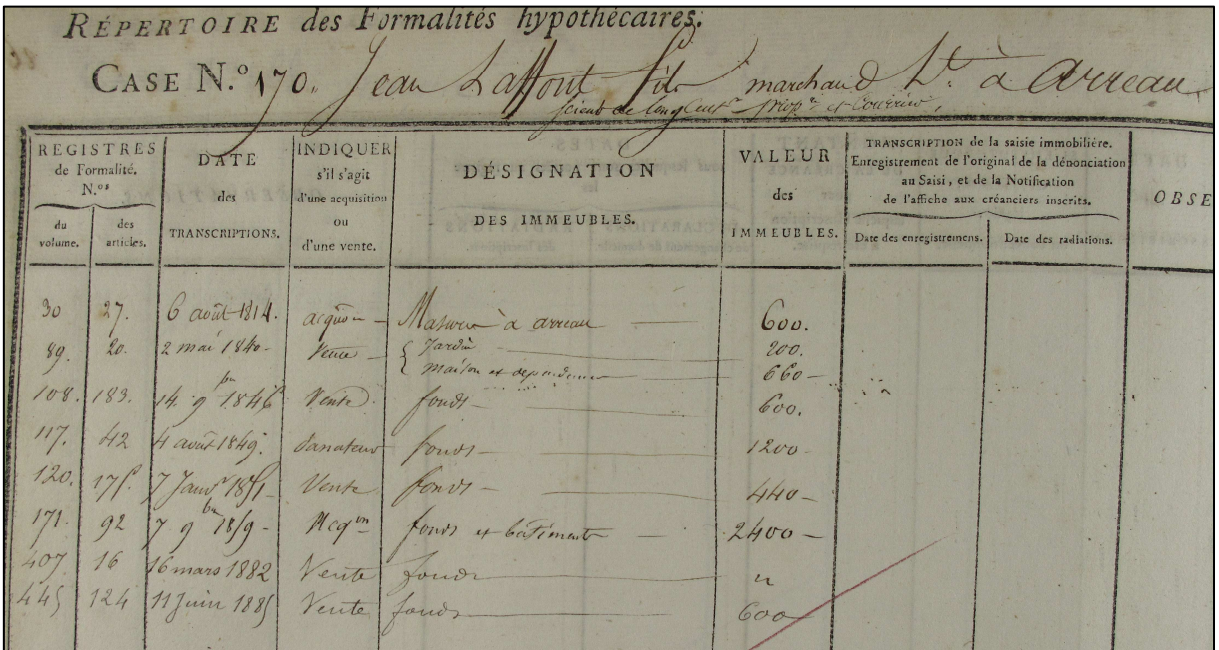

# Les Hypothèques

Archives départementales des Hautes-Pyrénées

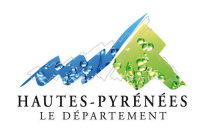

Juin 2015

## **LES HYPOTHEQUES**

# **CAS PRATIQUE N° 2 : RECHERCHER UN ACTE TRANSCRIT AUX HYPOTHEQUES**

# **Contexte :**

Un chercheur souhaite consulter l'ensemble des actes transcrits par les Hypothèques et concernant Elise Bordenave Fanelly née à Julos en 1911.

#### **Objectif :**

Entreprendre une recherche hypothécaire en suivant les trois étapes nécessaires.

#### **Préalable :**

Avoir pris connaissance de la fiche pratique « Les Hypothèques » proposée par les Archives départementales des Hautes-Pyrénées.

# **Etapes de la recherche :**

#### **1. Identifier le bureau des Hypothèques**

En tenant compte de la localisation du lieu et de la date de naissance d'Elise Bordenave Fanelly, le chercheur doit se porter sur les archives produites par le bureau des Hypothèques d'Argelès-Lourdes. Toutefois, ces dates étant proches de la fermeture du bureau d'Argelès-Lourdes, il est possible que l'on ait à se référer au bureau de Tarbes.

#### **2. Consulter la table alphabétique du répertoire des formalités hypothécaires**

Afin de trouver le compte d'Elise Bordenave Fanelly aux Hypothèques, il faut dans un premier temps consulter la table alphabétique du répertoire des formalités hypothécaires du bureau d'Argelès-Lourdes.

Pour cela, le chercheur doit repérer dans l'instrument de recherche la table la plus pertinente à consulter. Il doit alors tenir compte de la date d'ouverture du registre et de la date de naissance de l'individu recherché.

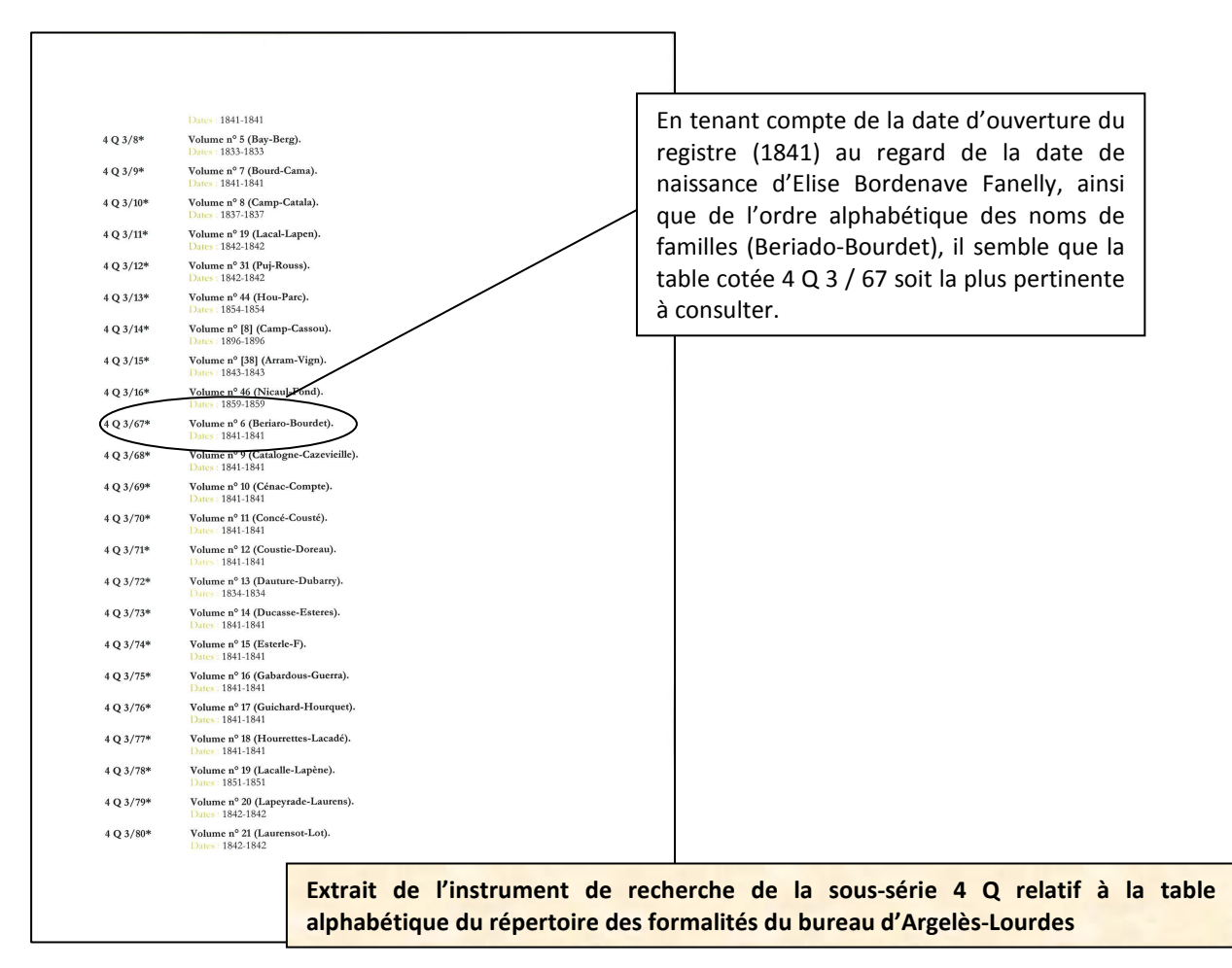

La table est organisée par ordre alphabétique de noms de famille. Une fois trouvé le nom de la personne recherchée, les individus portant le même patronyme sont inscrits dans l'ordre chronologique d'inscription par les Hypothèques.

En fonction des listes plus ou moins importantes à dépouiller, il est possible de gagner du temps en tenant compte, par exemple, de la date d'ouverture du registre et de la date de transcription des actes et/ou de la date de naissance de l'individu. Ainsi, sachant que la table cotée 4 Q 2 / 67 a été ouverte en 1841, qu'Elise Bordenave Fanelly est née en 1911, il y a de fortes chances pour qu'elle soit mentionnée à la fin de la liste.

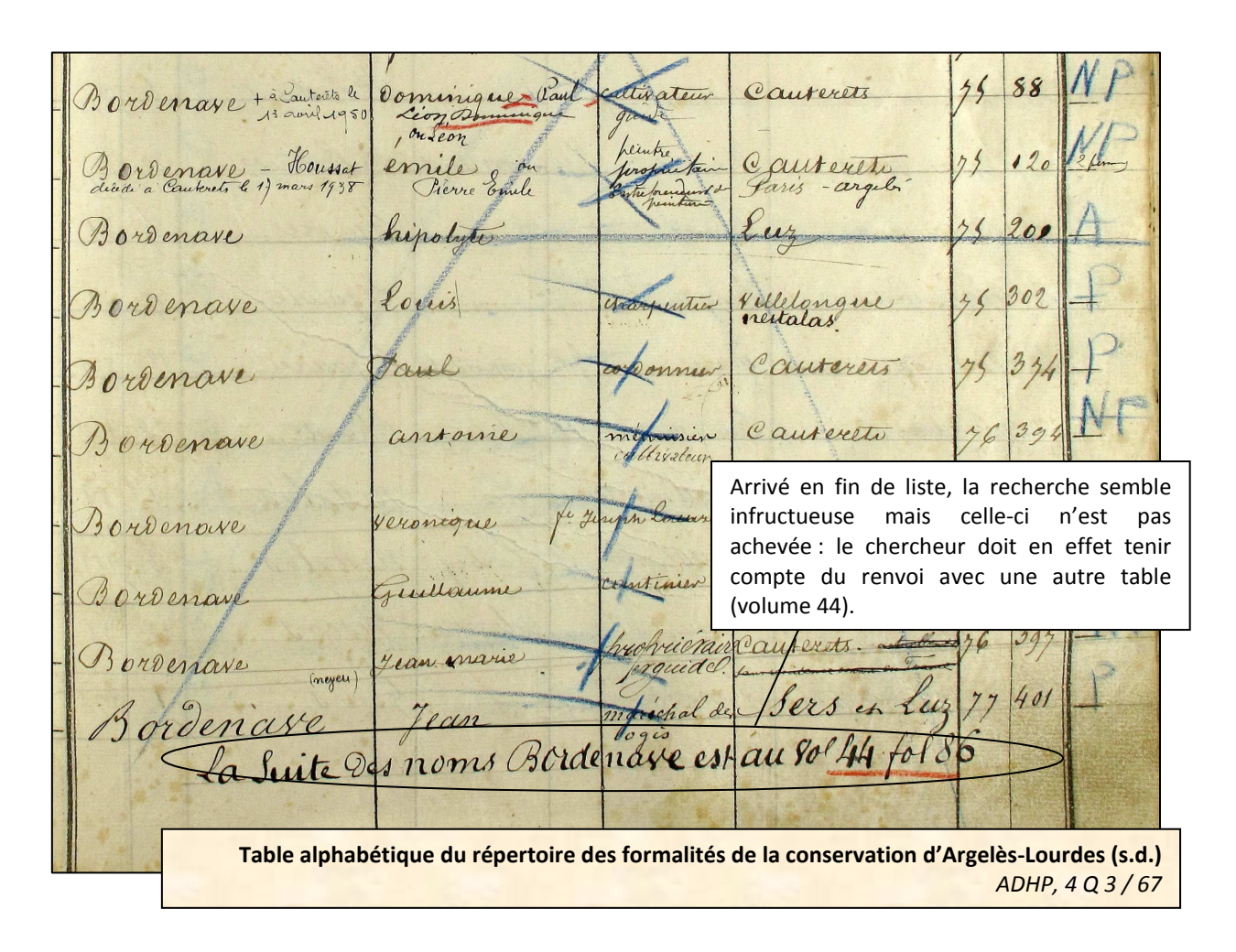

En réalité, les recherches effectuées dans cette table semblent infructueuses. Aucune mention de la personne recherchée n'y figure. Il est toutefois indiqué en fin de liste, un renvoi vers une autre table comportant la suite des personnes portant le patronyme « Bordenave » : il faut donc se reporter au folio 86 du volume 44 des tables alphabétiques. Le chercheur doit dès lors identifier dans l'instrument de recherche la cote de ce volume…

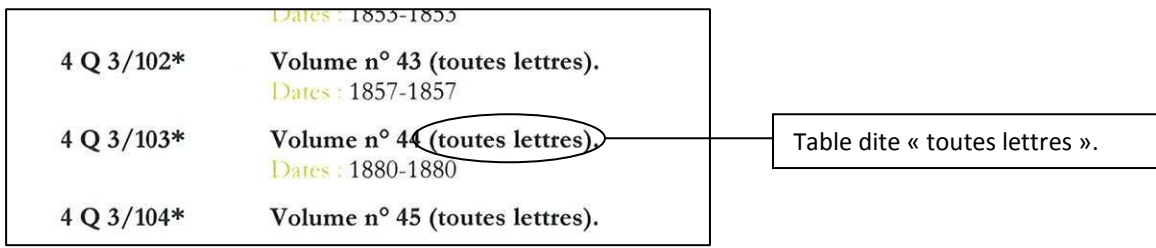

En consultant l'instrument de recherche, on se rend compte que le renvoi dirige le chercheur vers une table dite « toutes lettres ». L'accès à ces registres se fait uniquement par renvoi d'une table alphabétique. Un chercheur n'accède en effet jamais directement à une table dite « toutes lettres » mais uniquement par un renvoi indiqué dans une table alphabétique.

Le chercheur doit maintenant dépouiller la table conservée sous la cote 3 Q 3 / 103.

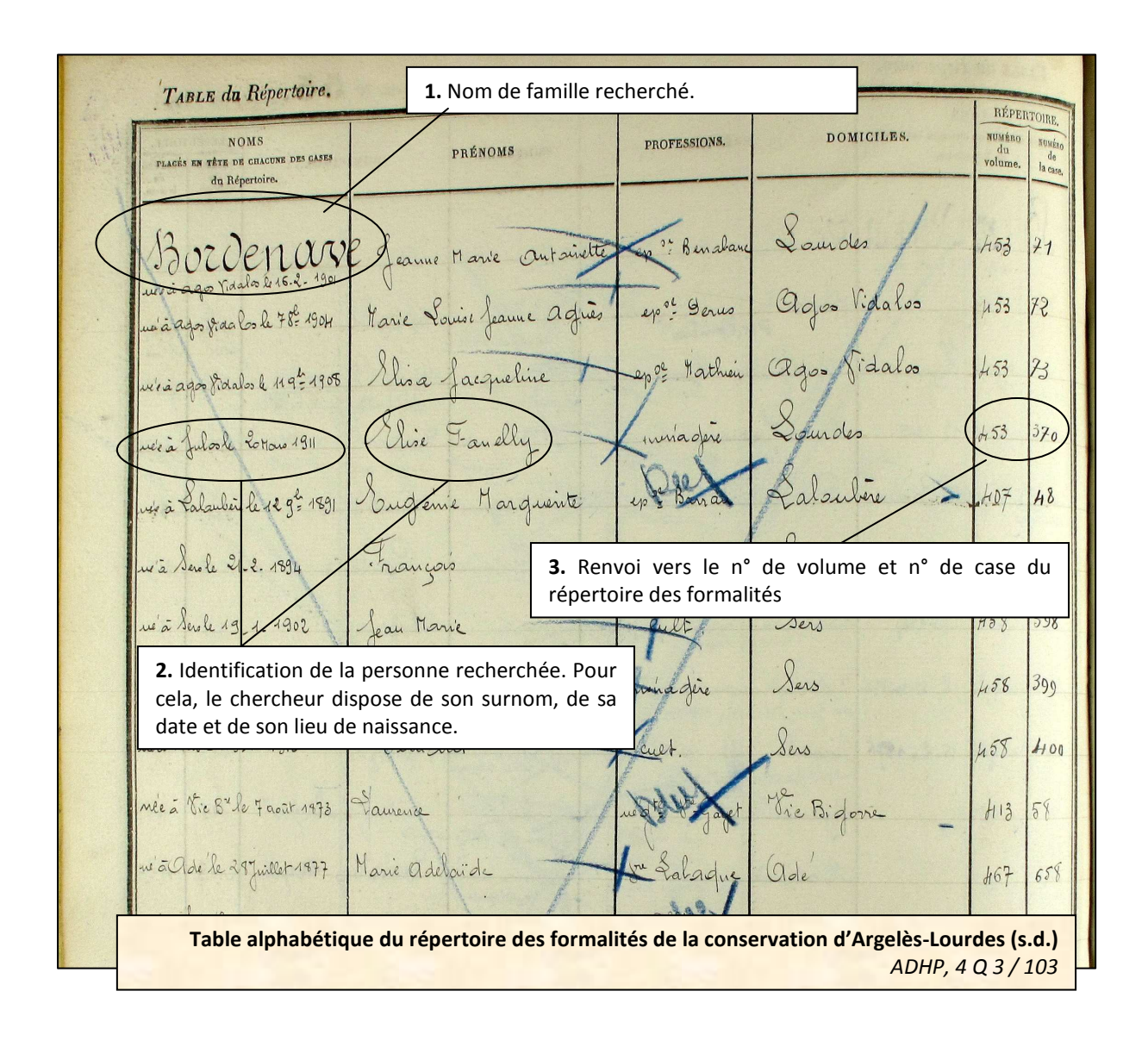

Au regard des informations disponibles, le chercheur doit consulter le volume 453 des répertoires de formalités hypothécaires. Il trouvera des informations concernant Elise Bordenave Fanelly dans la case n° 370.

#### **3. Consulter le répertoire des formalités hypothécaires**

Comme indiqué dans la table alphabétique, chercheur doit consulter le volume 453 des répertoires de formalités hypothécaires. Il lui faut donc un premier temps identifier la cote de ce registre.

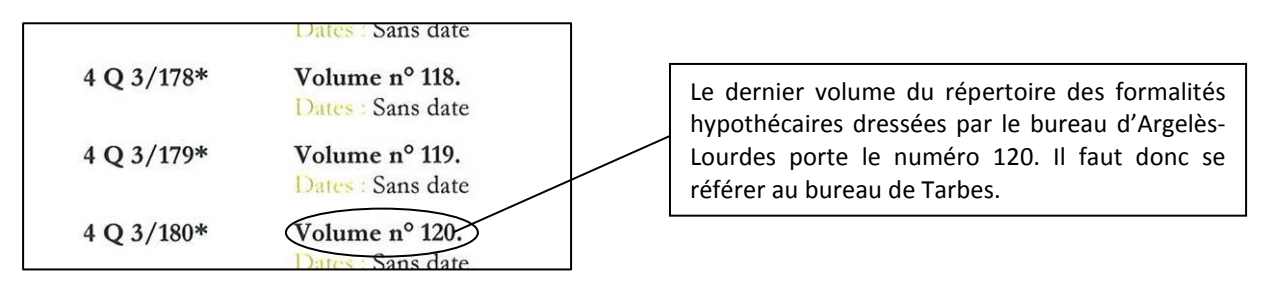

L'absence du volume 453 des répertoires de formalités hypothécaires au sein du bureau d'Argelès-Lourdes signifie qu'il a été ouvert après la fermeture de ce bureau. Il faut donc se reporter au bureau de Tarbes qui devient alors le seul bureau des Hypothèques dans le département. Par ce biais, le chercheur prend connaissance de la cote du registre à demander (4 Q 4 / 622) et il ne reste plus qu'à consulter la case n° 370.

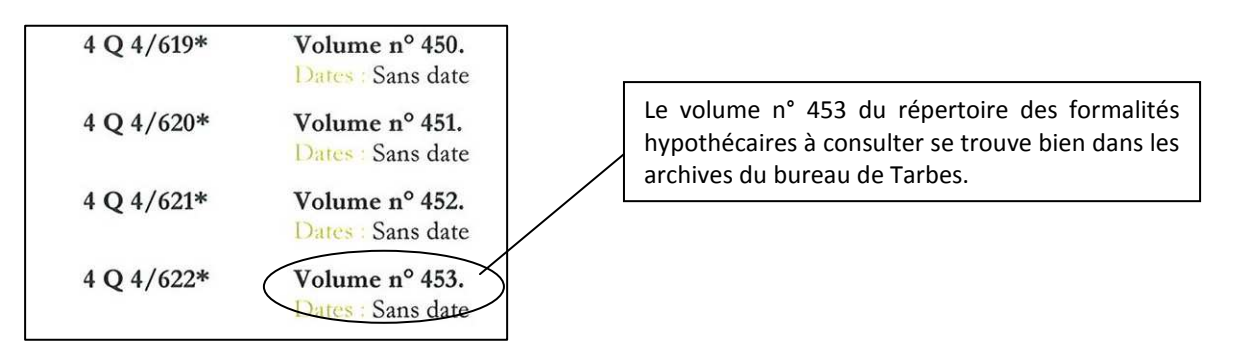

Pour accéder à la transcription des deux actes mentionnés, le chercheur doit simplement indiquer la cote qui se compose ainsi : 4 Q suivi de la dénomination « Transcriptions - ressort de la conservation des hypothèques – n° de volume du registre des form alités ». Dans l'exemple suivant, cela donne : « 4 Q transcriptions – Tarbes – vol. 1953 » pour le premier des deux actes transcrits.

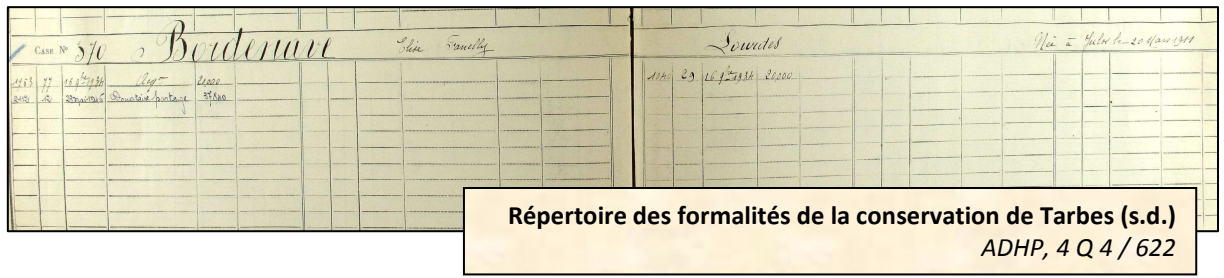

### **ARCHIVES DEPARTEMENTALES DES HAUTES-PYRENEES**

Archives départementales des Hautes-Pyrénées 5, rue des Ursulines BP 1343 65013 Tarbes cedex Standard : 05.62.56.76.22 Courriel : archives@ha-py.fr Site internet : www.archivesenligne65.fr

Ouvert du lundi au mercredi de 13h30 à 17h30 et du jeudi au vendredi de 9h00 à 17h30

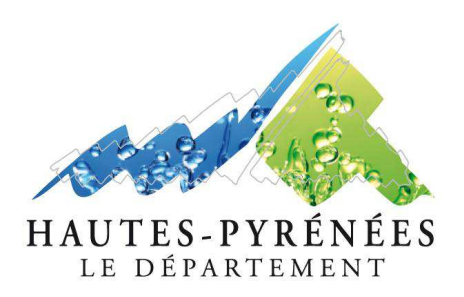